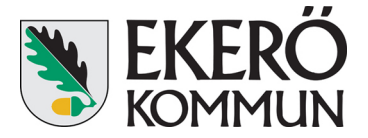

Trådlösa nätverket Ekero Guest

2015-10-23

## **Instruktion för att återställa kopplingen mot trådlösa nätverket – Ekerö Guest**

Om du har problem att koppla upp dig mot trådlösa nätverket Ekerö Guest, gå igenom följande steg: test

### **1. Öppna din ipad och välj Inställningar**

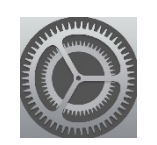

#### **2. I menyn till vänster välj Wi-Fi**

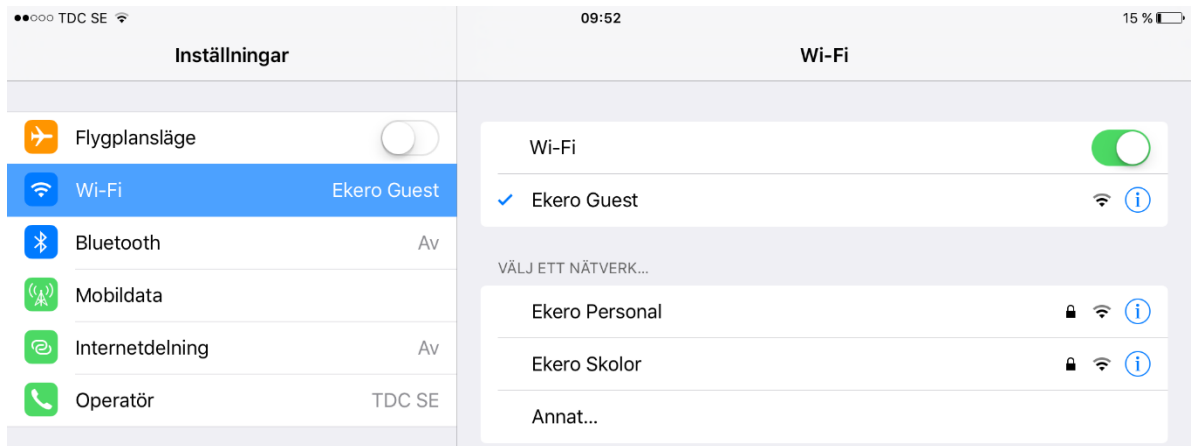

## **3. Välj ikonen "i" till höger om Ekero Guest som är vald**

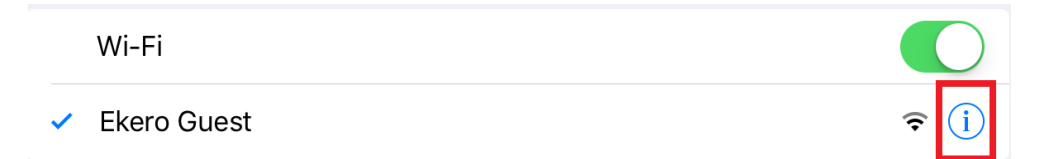

#### **4. Välj Glöm det här nätverket**

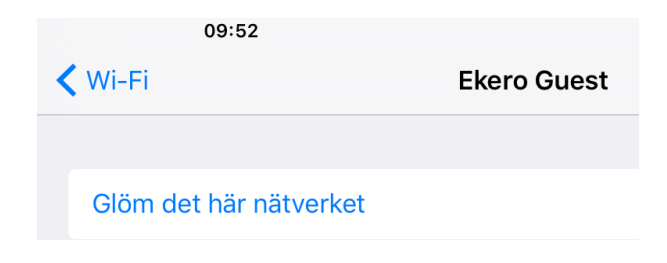

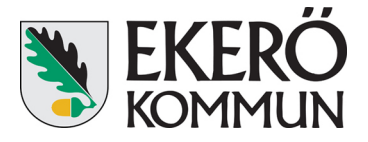

Trådlösa nätverket Ekero Guest

2015-10-23

#### **5. Svara Glöm på frågan som dyker upp**

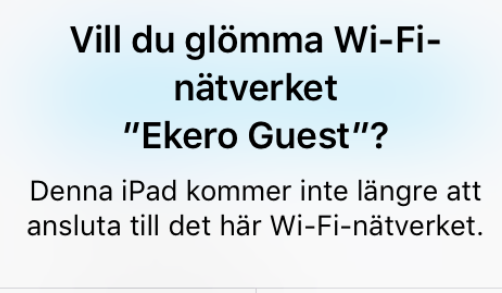

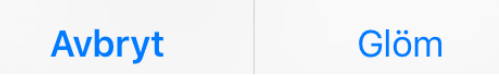

#### **6. Välj Wi-Fi för att gå tillbaka**

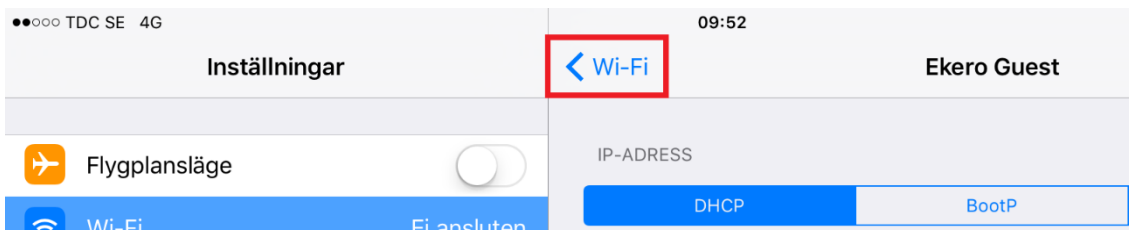

- **7. Välj det trådlösa nätverket igen och vänta i några sekunder**
- **8. När du får upp denna sida skriv in användarnamnet och lösenordet för trådlösa nätverket Ekero Guest och klicka därefter på Logga in.**

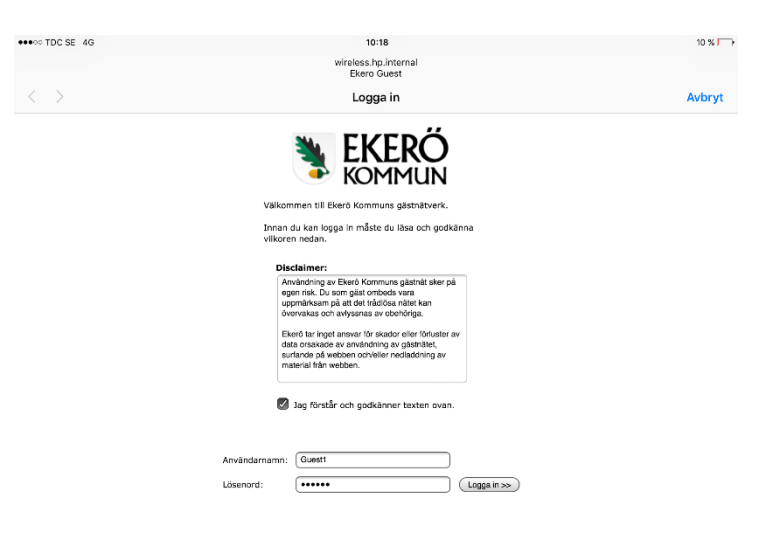

**Glöm inte bort att bocka i ruta för "Jag förstår och godkänner texten ovan"!**

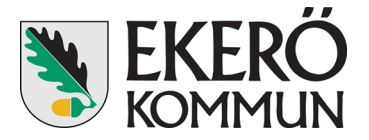

2015-10-23

# **9. När Safari har läst in Ekerö kommuns hemsida kan du klicka på Klar.**

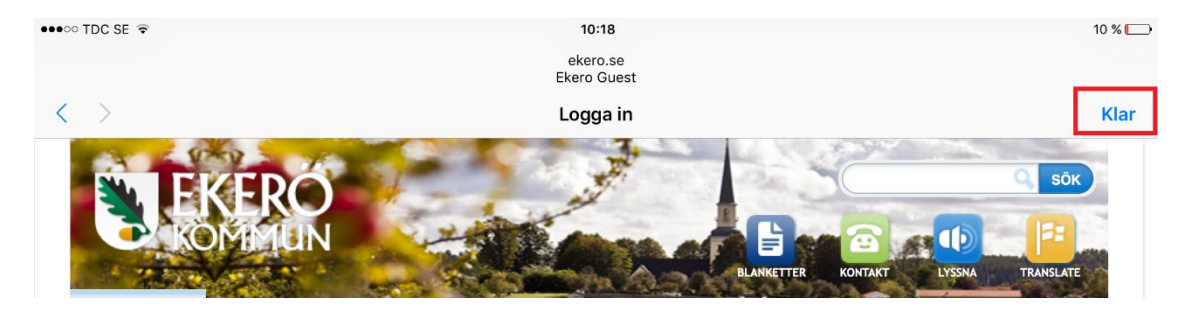

**10. Du är nu inloggad på det trådlösa nätverket Ekero Guest.**